11. セルI アイ 3に、関数を使って「月4コース」を利用している人数を求めましょう。

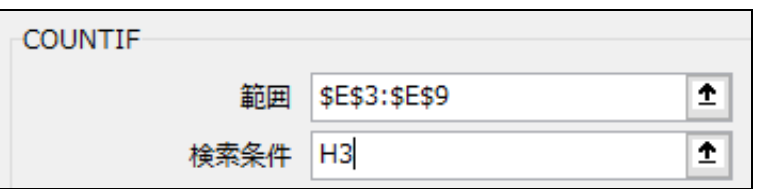

12.セル I 3の数式を、セル I 5までオートフィルでコピーしましょう。

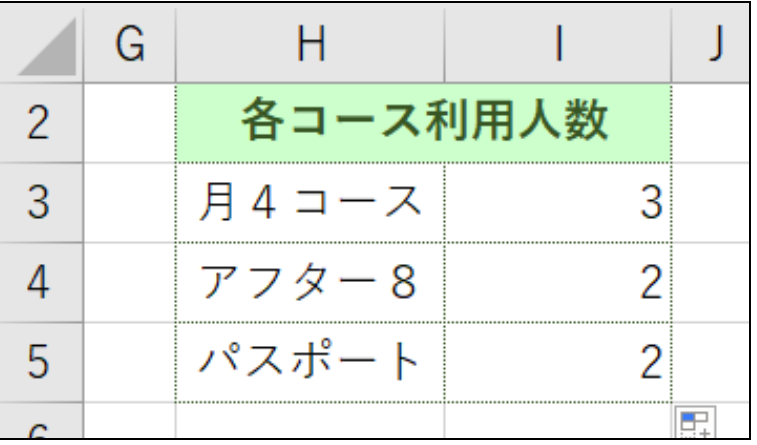

13. セル<sup>ァィ</sup><br>13. セルI8に、関数を使って「男」の会員数を求めましょう。

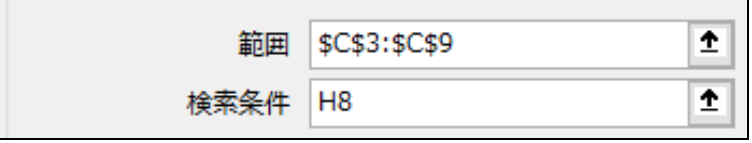

14.セル<sup>ァィ</sup><br>14.セル I 8の数式を、セル I 9までオートフィルでコピーしましょう。

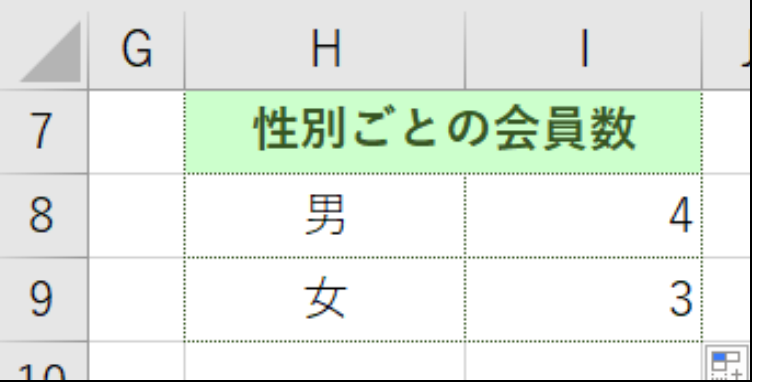

Excel 中級課題

15. セルL3に、関数を使って「月4コース」の月謝の合計を求めましょう。

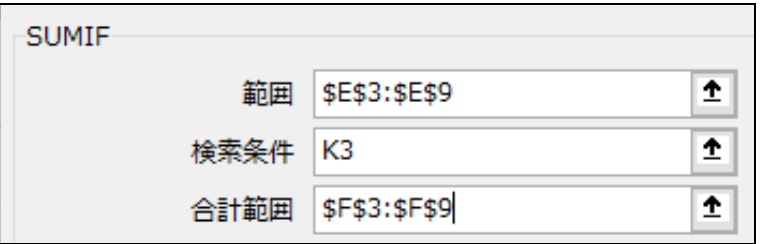

16. セルL3の数式を、セルL5までオートフィルでコピーしましょう。

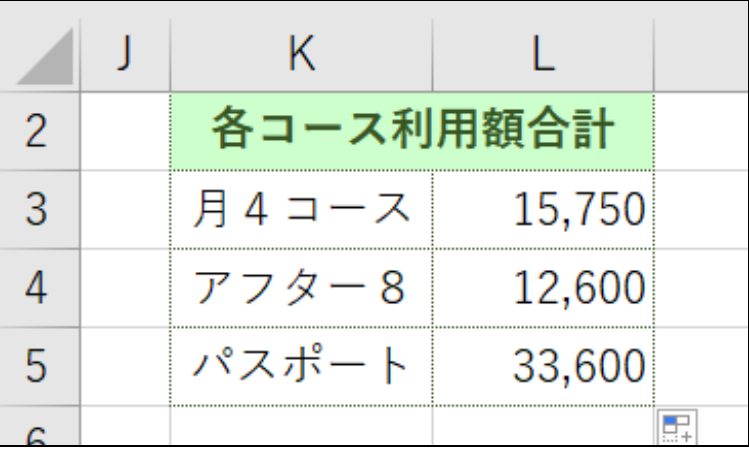

17. セルL8に、関数を使って「男」の[月謝]の合計を求めましょう。

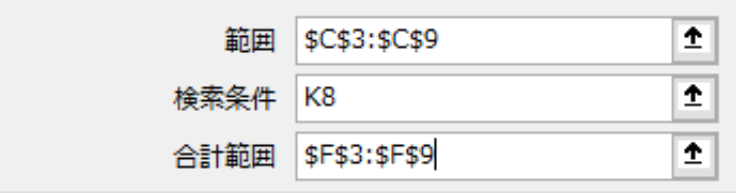

18. セルL8の数式を、セルL9までオートフィルでコピーしましょう。

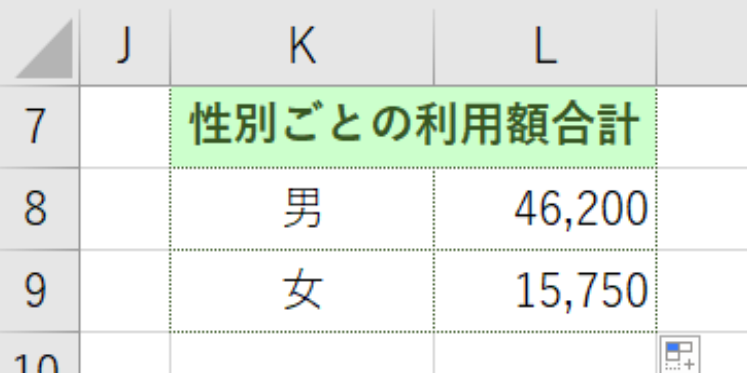

19. 下図のあたりに、イラストを移動しましょう。

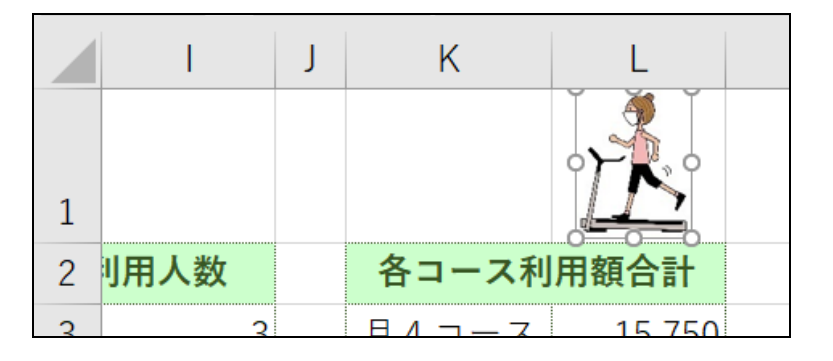

- 20. 2~9行目の行の高さを[27.00]に変更しましょう。
- 21. 下図の位置に、イラストを挿入しましょう。
	- ・キーワード ···· 「運動」、「トレーニング」など任意の画像

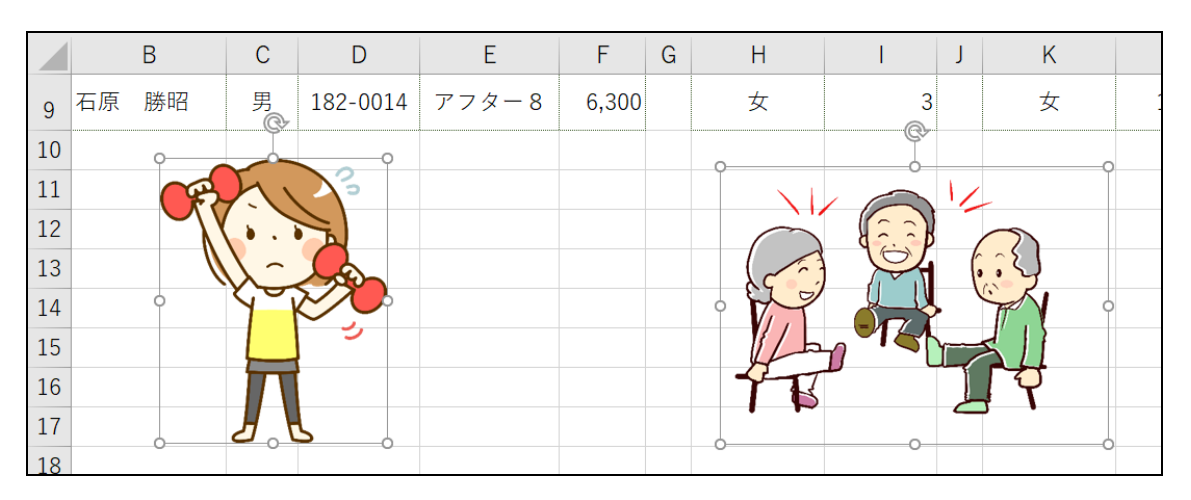

- 22. 印刷画面で、用紙の設定を次のとおりに変更しましょう。
	- •拡大/縮小 · · · · · · · · · · · [130] ~ [140] (%)
	- ・配置(ページ中央) ··· [水平]のみ

23. 印刷しましょう

## 24. 上書き保存しましょう。

## エクセル中級 絶対参照を使った関数 3-2 完成例

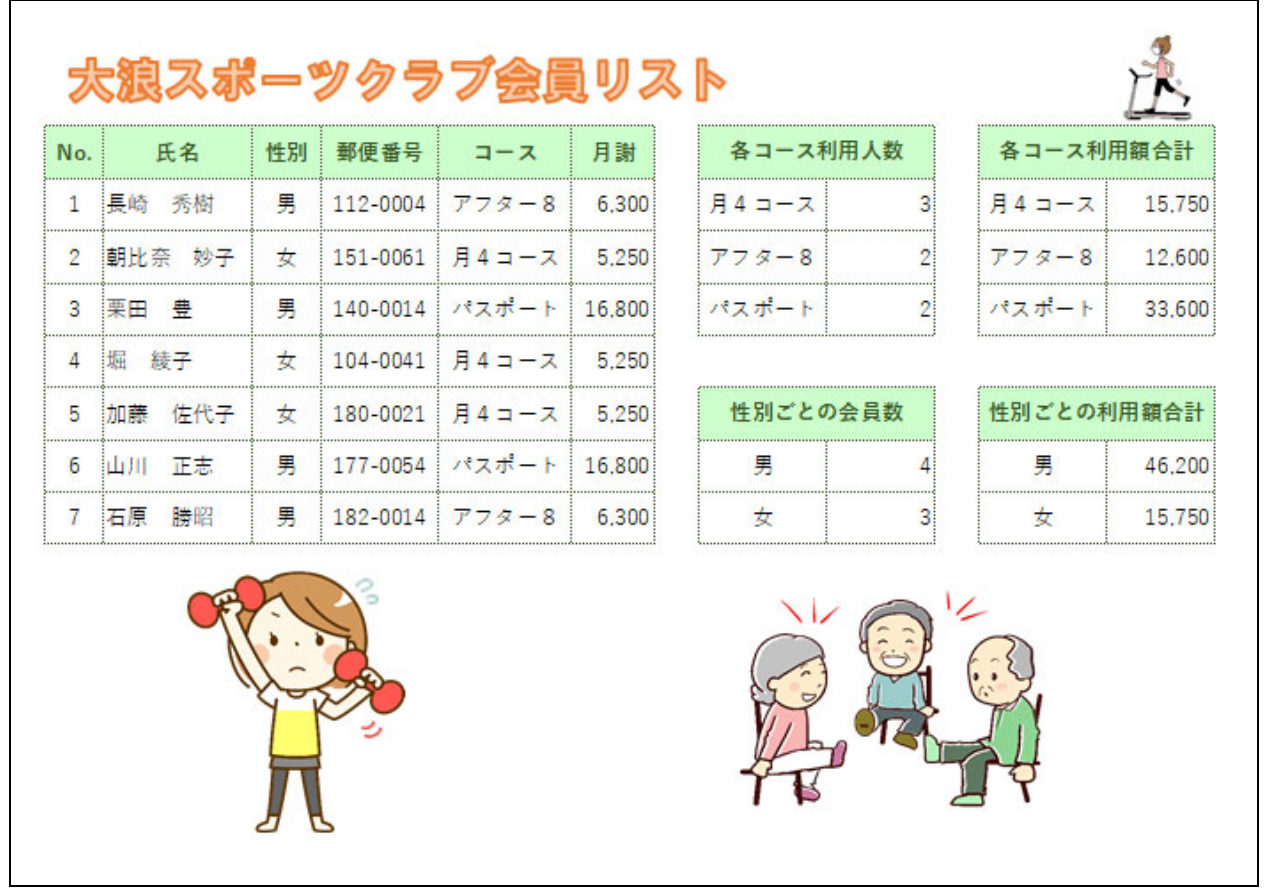